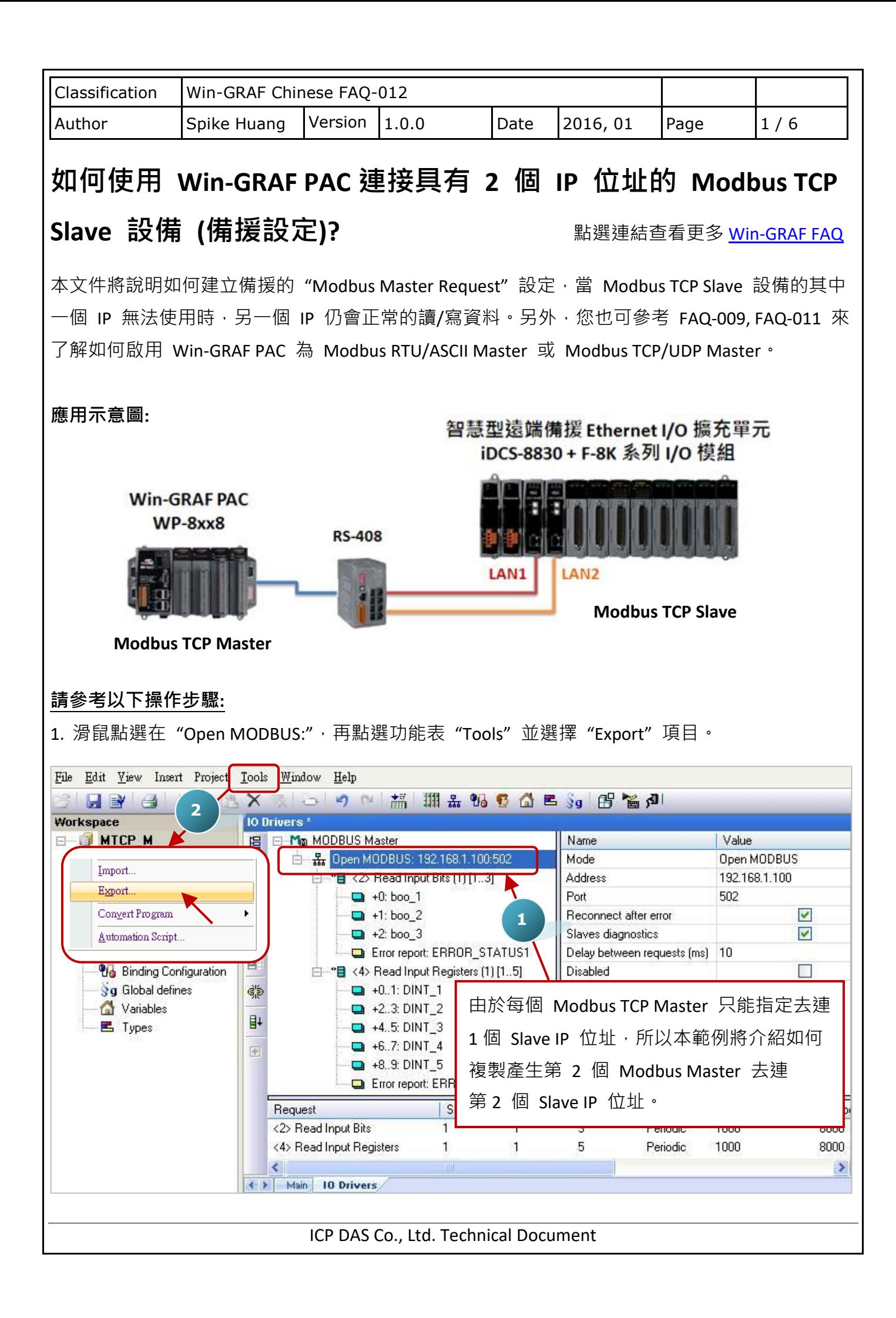

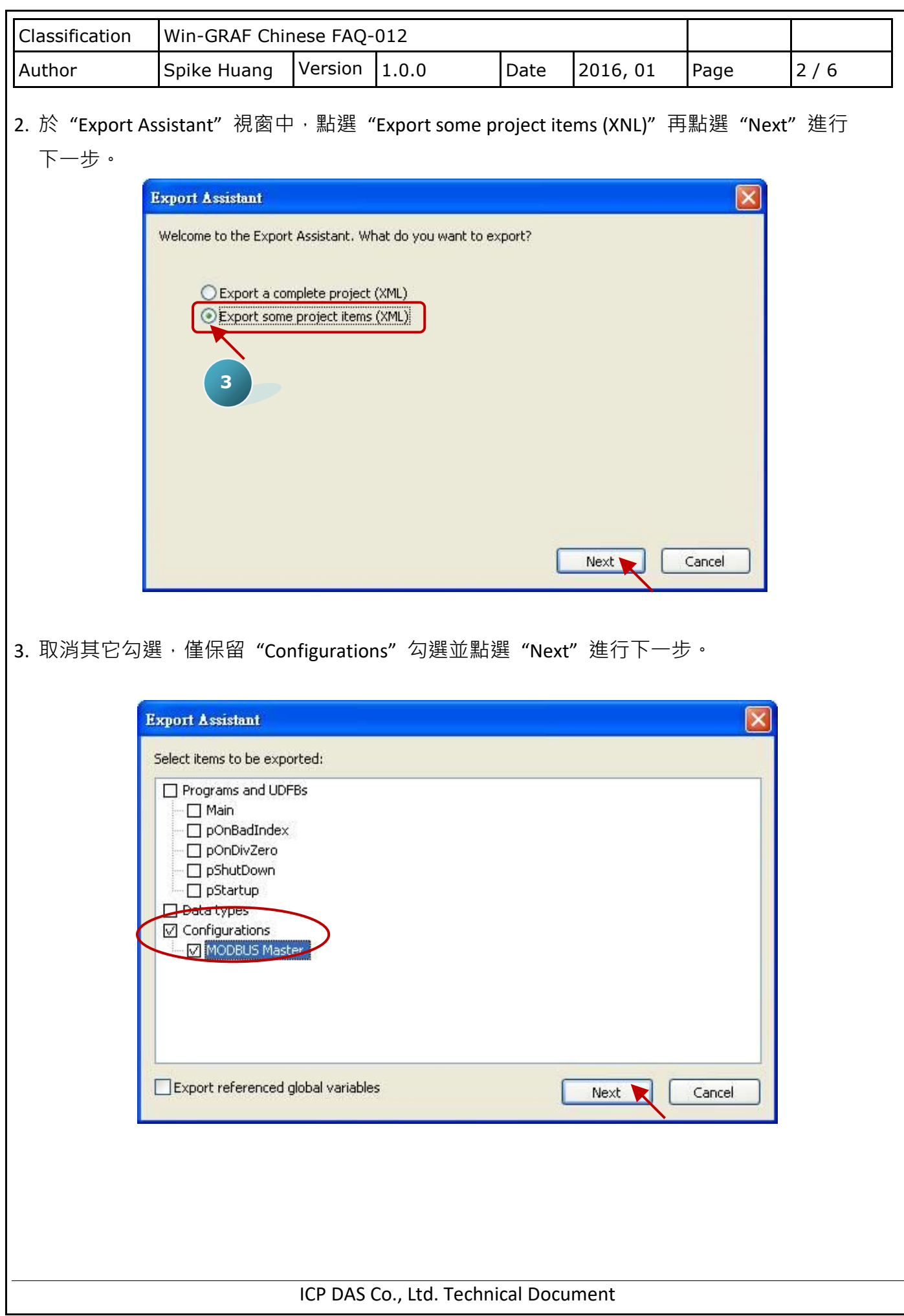

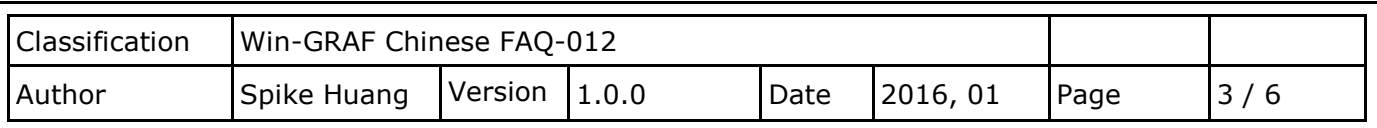

4. 尋找適合的路徑 (預設在 C:\Win-GRAF\Projects) 並為此檔案命名 (例如: Master\_2.xml), 再點選 "儲存" 按鈕。最後,點選 "Finish" 完成匯出設定。

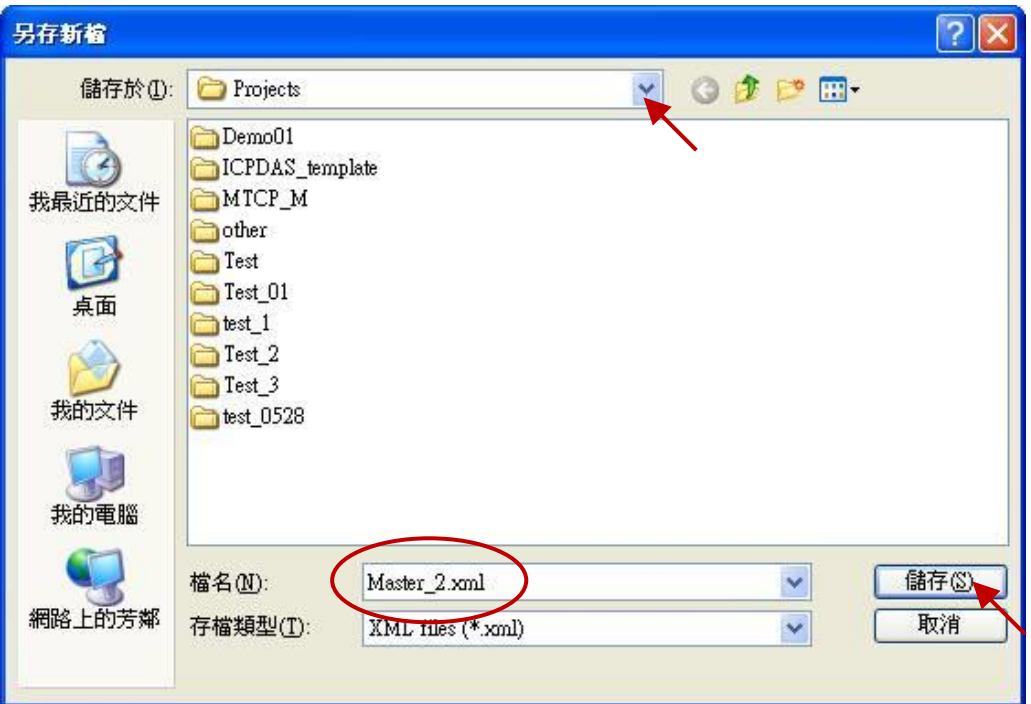

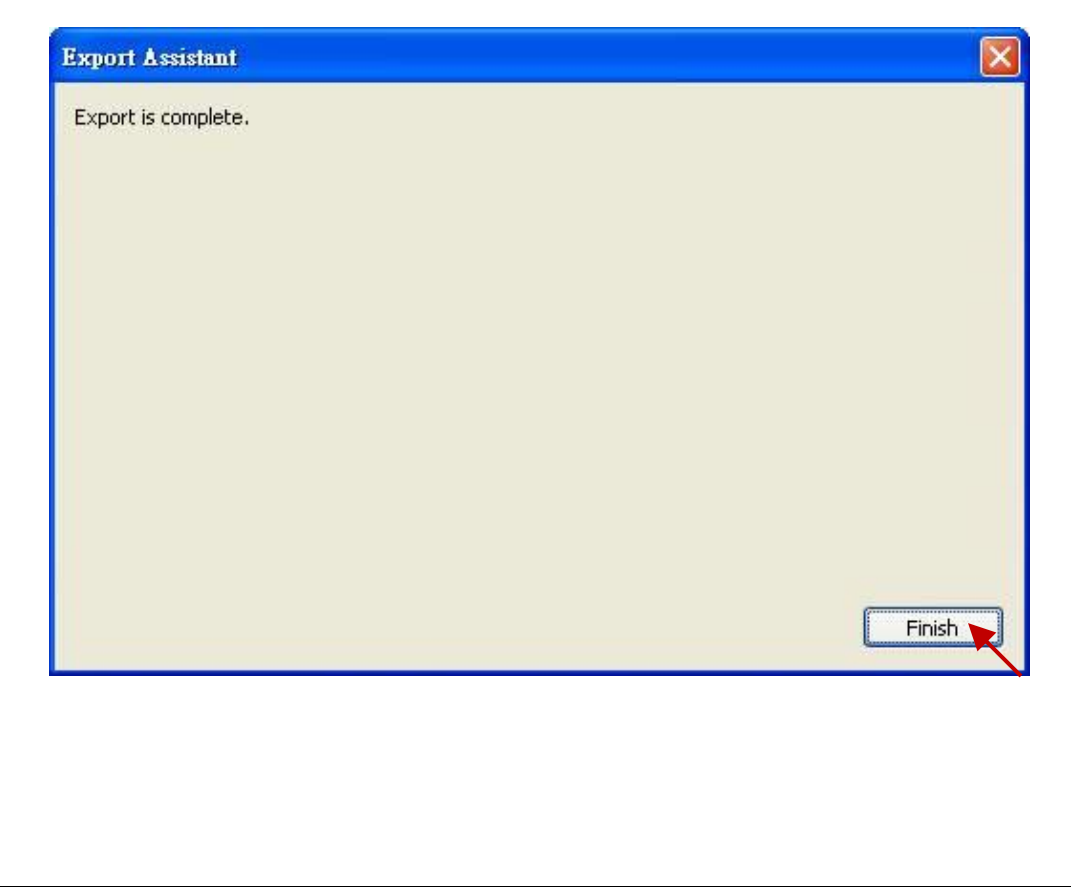

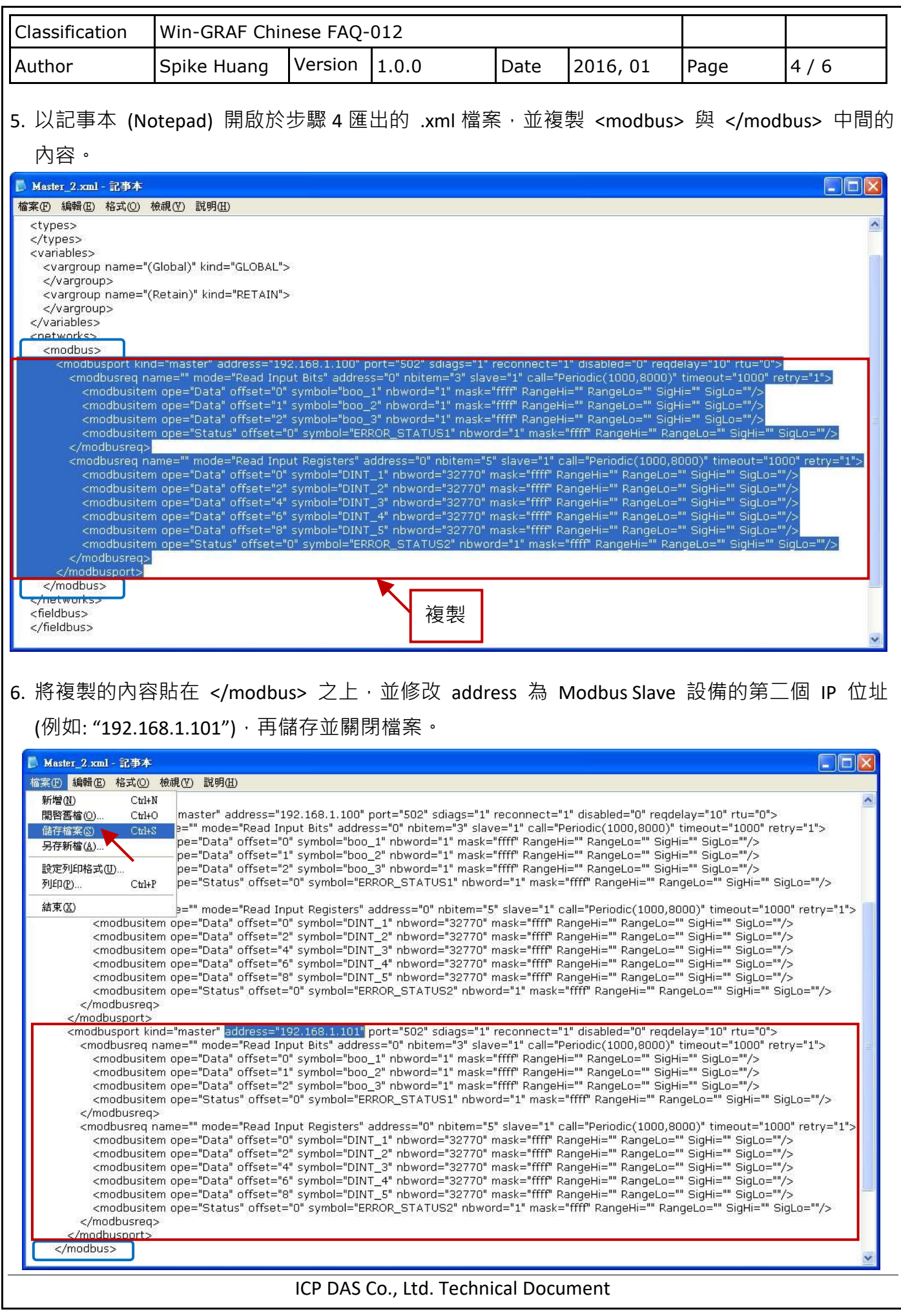

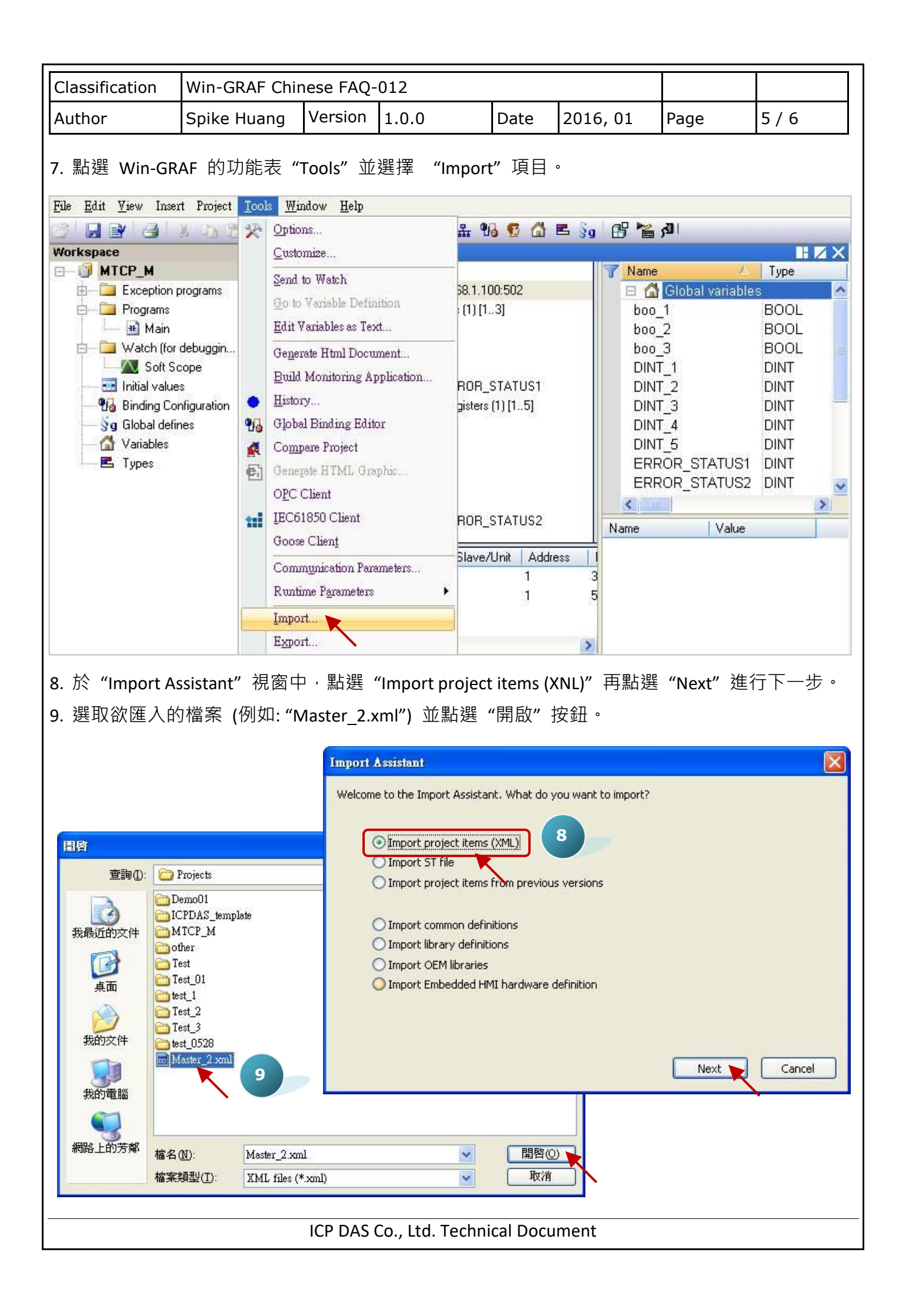

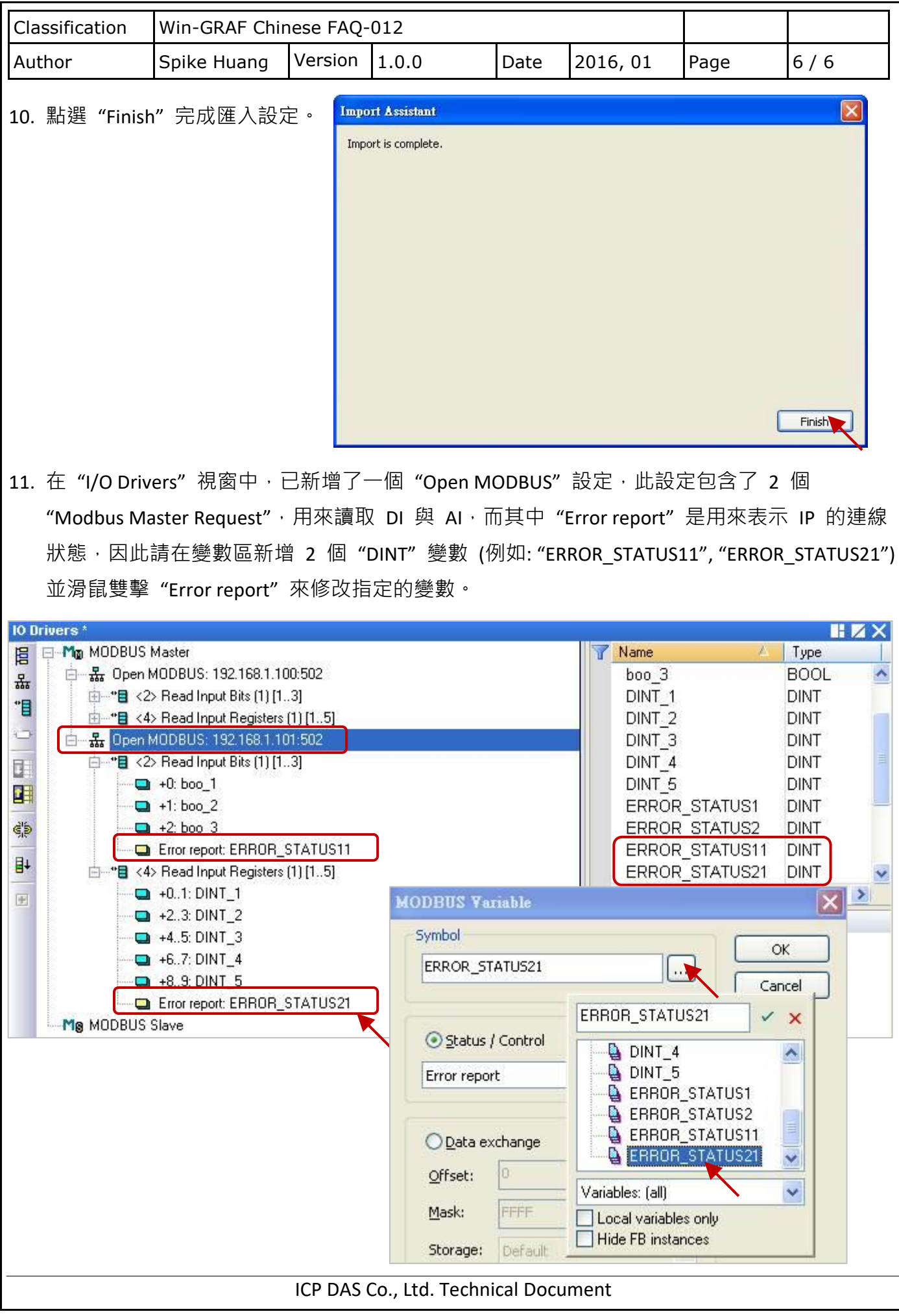